# probsoln.sty  $v2.0$ : LAT<sub>EX</sub> Package to help create problem sheets

N.L.C. Talbot

19th Dec 2000

### Contents

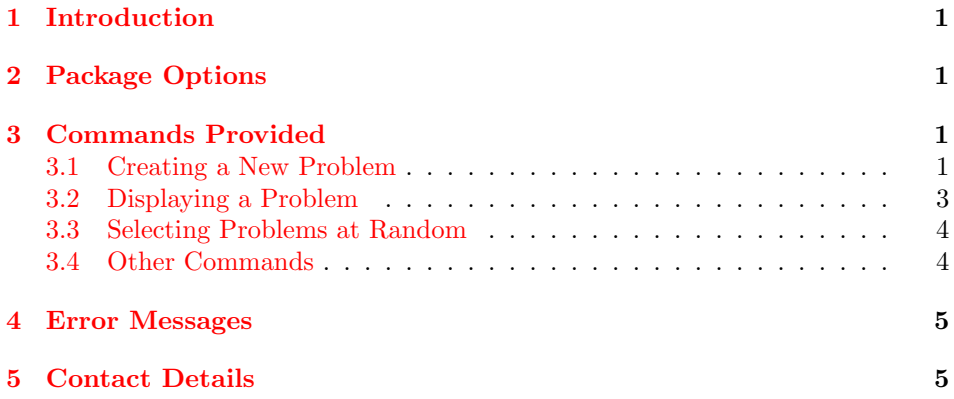

### <span id="page-0-0"></span>1 Introduction

The package probsoln.sty is designed for teachers or lecturers who want to create problem sheets for their students. This package was designed with specifically mathematics problems in mind, but can be used for other subjects as well. The idea is to create a file containing a large number of problems with their solutions which can be read in by LAT<sub>E</sub>X, and then select a number of problems to typeset. This means that once the database has been set up, each year you can easily create a new problem sheet that is sufficiently different from the previous year, thus preventing the temptation of current students seeking out the previous year's students, and checking out their answers. There is also an option that can be passed to the package to determine whether or not the solutions should be printed. In this way, one file can either produce the student's version or the teacher's version.

## <span id="page-0-1"></span>2 Package Options

The following options may be passed to this package: answers Show the answers

noanswers Don't show the answers (default)

### <span id="page-1-0"></span>3 Commands Provided

#### <span id="page-1-1"></span>3.1 Creating a New Problem

 $\langle$ newproblem[ $\langle$ nargs  $\rangle$ ]{ $\langle$ label  $\rangle$ }{ $\langle$ problem  $\rangle$ }{ $\langle$ solution  $\rangle$ }

\newproblem A new problem is defined using the command \newproblem. This does not print anything, but merely stores the problem. The argument  $\langle label \rangle$  is a unique string that is assigned to this problem so that it can be used later. The argument  $\langle problem\rangle$  is normal LAT<sub>EX</sub> code that should be used to typeset the problem. The argument  $\langle solution \rangle$  is normal LATEX code that should be used to typeset the solution, if required. For example:

```
\newproblem{quaddiff}{%
%This is the problem
\begin{displaymath}
f(x) = x^2 + 3x + 4\end{displaymath}
}{%
%This is the solution
\begin{displaymath}
f'(x) = 2x + 3\end{displaymath}
}
```
The optional argument  $\langle nargs \rangle$  specifies the number of parameters this problem will take. By default this value is 0, but any value from 1 to 9 may be used. Each parameter is refered to by  $#1, #2, ..., #9$ . For example, the following problem takes one parameter:

```
\newproblem[1]{sindiff}{%
\langle (f(x) = \sin(\#1x)\rangle)}{%
\langle (f'(x) = #1\cos(*1x)\rangle)}
```
The quaddiff problem shown above can be made more generic by using parameters:

```
\newcount\ctr
\newproblem[3]{diff:quad}{%
\setminus (f(x)) =\iint_{m+1=0}\else
\ifnum#1=1\else#1\fi x^2
\eta\ifnum#2=0
\else
\ifnum#2>0 \ifnum#1=0 \else + \fi \fi
\ifnum#2=1\else#2\fi x
\eta\ifnum#3=0
\else
\ifnum#3>0 \ifnum#2=0 \ifnum#1=0 \else + \fi \else + \fi\fi
#3
\binom{1}{1}
```

```
}{%
\setminus (f'(x)) =\iintnum#1=0\else
\ctr=2
\multiply\ctr by #1
\the\ctr x
\fi
\ifnum#2=0
\else
\ifnum#2>0 \ifnum#1=0 \else + \fi \fi
#2
\fi
% print 0 if both #1 and #2 are 0
\ifnum#1=0 \ifnum#2=0 0 \iflim#2=0\setminus}
```
The three parameters correspond to the coefficients. Note that they must all be integers since T<sub>EX</sub> only performs integer arithmetic.

To generate a database, simply create a .tex file where all the problems are defined using \newproblem, and either \input it at the start of your document if you want to use specific problems (see Section [3.2](#page-2-0)), or pass it to \selectrandomly (see Section [3.3](#page-3-0)).

#### <span id="page-2-0"></span>3.2 Displaying a Problem

 $\text{\\label}$ 

\useproblem Once a problem has be defined using \newproblem, it can be typeset using the command \useproblem. If the problem was defined to take arguments, the arguments to the problem should come after the label. In the case of the sindiff example above, the command \useproblem{sindiff}{2} would produce the following:

 $f(x) = \sin(2x)$ 

**Solution:**  $f'(x) = 2\cos(2x)$ 

whereas the command \useproblem{diff:quad}{3}{0}{-2} would produce:

 $f(x) = 3x^2 - 2$ 

**Solution:**  $f'(x) = 6x$ 

Suppose all the above problems are defined in the file probs.tex, then the following code will create a problem sheet with four questions in it:

```
\documentclass{article}
```

```
\usepackage{probsoln}
\input{probs}
```

```
\begin{document}
Differentiate the following functions with respect to $x$:
\begin{enumerate}
\item \useproblem{quaddiff}
\item \useproblem{sindiff}{4}
\item \useproblem{diff:quad}{2}{3}{1}
\item \useproblem{diff:quad}{0}{1}{2}
\end{enumerate}
\end{document}
```
The answer sheet can then be generated by passing the option answers to the probsoln package.

#### <span id="page-3-0"></span>3.3 Selecting Problems at Random

```
\setminusselectrandomly\{ \{filename\rangle\}\{ \langle n \rangle\}
```
\selectrandomly The command \selectrandomly will select  $\langle n \rangle$  problems that are defined in the file  $\{filename\}$ . Each problem is preceeded by a **\item**, so the command \selectrandomly should occur within one of the list-like environments, such as enumerate. For example:

```
\begin{enumerate}
\selectrandomly{easy.tex}{4}
\end{enumerate}
```
will result in four numbered problems, selected at random from the file easy.tex. (The .tex extension may be omitted.)

Multiple \selectrandomly commands may be used. For example:

\begin{enumerate} \item Differentiate the following functions with respect to \$x\$:

```
\begin{enumerate}
\selectrandomly{samples/easy.tex}{3}
\selectrandomly{samples/args.tex}{1}
\end{enumerate}
```

```
\selectrandomly{samples/implicit.tex}{1}
\selectrandomly{samples/1stprncpl.tex}{1}
```
#### \end{enumerate}

This will result in a total of 6 problems, numbered  $1(a)$ ,  $1(b)$ ,  $1(c)$ ,  $1(d)$ ,  $2$  and  $3$ . If a randomly selected problem requires arguments, a message similar to the following will be displayed:

Problem diff:quad requires 3 argument(s), please specify (e.g. {5}{3}):

Enter the required arguments, where each argument is enclosed in braces ({ }).

#### <span id="page-3-1"></span>3.4 Other Commands

 $\PPSNr$  The command  $\PSNr$  and  $\{n\}$  specifies the seed for the random number generator. For example, \PSNrandseed{\year} will produce a different set of random

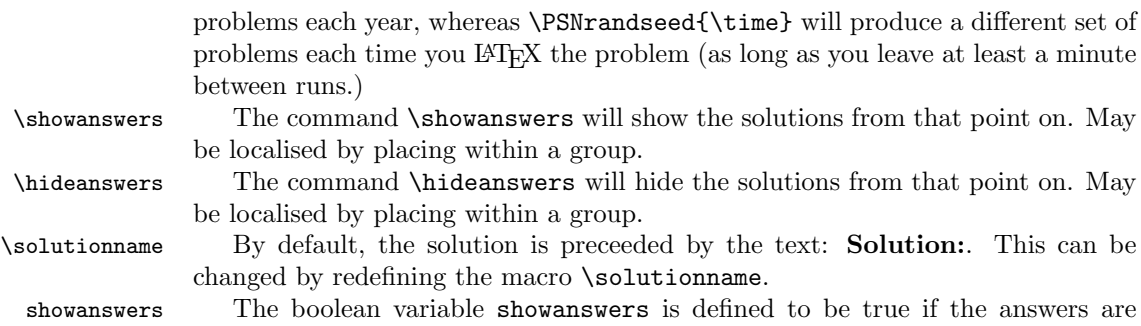

shown and false otherwise. You can therefore do something like:

\ifthenelse{\boolean{showanswers}}{\textbf{Solution Sheet}}{}

and Solution Sheet will be printed only if the answers are displayed. (For more information on \ifthenelse and \boolean see the documentation for the ifthen package by David Carlisle.)

### <span id="page-4-0"></span>4 Error Messages

! Package probsoln Error: Label ... already used.

Each label identifier used in \newproblem must be unique. Check to make sure you haven't used the same label more than once. Also check to make sure you haven't \inputed or randomly selected from the same file more than once. (Or \inputed and randomly selected from the same file.)

! Package probsoln Error: Label ... undefined.

You need to define a problem before you can use it. Check to make sure you haven't mis-spelt it.

! Package probsoln Error: Requested number too large.

You have asked for more problems than are defined within the specified file. All problems in that file will be selected.

### <span id="page-4-1"></span>5 Contact Details

Dr Nicola Talbot School of Computing Sciences University of East Anglia Norwich. NR4 7TJ <http://theoval.cmp.uea.ac.uk/~nlct/>